# Remote control duplicator

# The chipset compability : All of Fixed code and learning code

2260(All the manufacturers)

2262(All the manufacturers)

PT2264,5326(All the manufacturers)

SC5262,HT600,HT680,HT6207,HT6010,HT6012,

HT6014,SMC918 Series,527(All the manufacturers)

1527(All the manufacturers)

2240(All the manufacturers)

Parts of singlechip...: CAME TOP432NA/EV/EE

# Some 433Mhz Brands compatible (rolling code):

| BFT MITTO2 MITTO4 (old version) | FAAC XT4 433RC | MotorLine MX4SP DSM |
|---------------------------------|----------------|---------------------|
| BENINCA TO GO WV                | KEY TXB-42R    | DEA MIO TR2         |
| DOORHAN TX4                     | ATA PTX4       | Peccinin TX3C       |
| NICE FLORS                      | GBD AU1600     | Centurion NOVA      |
| V2                              | Nice-Smilo     | AN MOTOR AT-4       |
| NOVOFERM                        | ROSSI          | FADINI JUBI         |
| Hiland                          |                |                     |

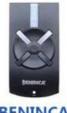

BENINCA ALLMATIC

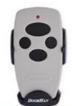

DOORHAN TX4

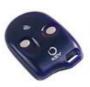

KEY TXB-42R

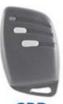

GBD AU1600

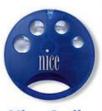

Nice-Smilo

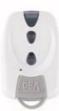

DEA

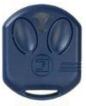

FADINI JUBI

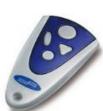

Novoferm

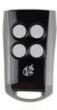

V2

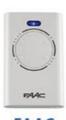

FAAC XT4 433

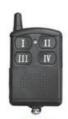

**ECA** 

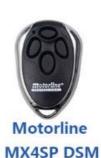

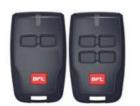

BFT
MITTO2/MITTO4

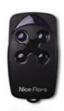

NICE FLORS

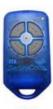

ATA PTX-4

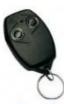

Rossi

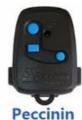

eccinin TX3C

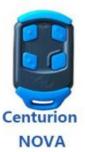

# Here is the way of copy

### Memory clearance

- 1. Press button 1 and 2 simultaneous until LED flashes 3 times
- 2. Release button 2 (Keep pressing button 1), and press button 2 slowly for 3 times, LED flashes quickly.
- 3. Release both button, the duplicator is ready for copying

#### **Duplicating**

Put duplicator aside of original transmitter, as close as possible.

#### Fixed code remote control:

Press and hold button 1 of original transmitter, then press and hold button 1 of duplicator until you see the duplicator's LED flashes means the duplicating succeed.

Repeat above step to the rest buttons. The duplicator will work after duplicating.

#### Rolling code remote control:

Press and hold button 1 of original transmitter, then press and hold button 1 of duplicator until you see the duplicator's LED flashes means the duplicating succeed.

Once 1 button duplicated, the rest buttons will generate automatically, please follow original receiver manual to insert the new duplicator on the receiver.

# Special programming steps for BFT MITTO2 & MITTO4 (old version)

- 1, memory clearance
- 2, Press and hold button 1 of duplicator till LED flashes twice and off, press button 2 once while keep holding button 1, the duplicator into BFT copying mode
- 3,Press and hold button 1st &2nd of BFT simultaneous (seed code sending mode), LED on duplicator will flashes twice and off, release both BFT buttons and then press any button of BFT, LED on duplicator will flashes three times then stay on, which indicates BFT copying done.

Remarks: button 1 of duplicator keep pressed from step 2 till 3 done.

Duplicator to send seed code of BFT: Press button 1 & 4 simultaneous.

#### Resume

If you erase the code by mistake, you can resume it by pressing and hold both of the "3" and "4" button on the remote controllers at the same time, after 10 seconds, the LED flashes 2 times and turn off which indicates the code of the copy remote controller is resumed.

#### **Remarks:**

For fixed code &learning code remote controls, the duplicator will work after duplicating.

But for the rolling code brand listed above, please follow the original manual to program the duplicator to receiver after duplicating.